S:\ITS SASSURONG SIGNALS\ITS SURFOUPS\SURGROUPS\SURFOUPS\SIG MANUARMANT\_\_\_\_\_\_\_\_\_\_ 2-AUG-2016 13:12<br>:\*ITS&SU\*ITS Sign<br>prmstrong 02-AUG-2016 13:12

sarmstrong

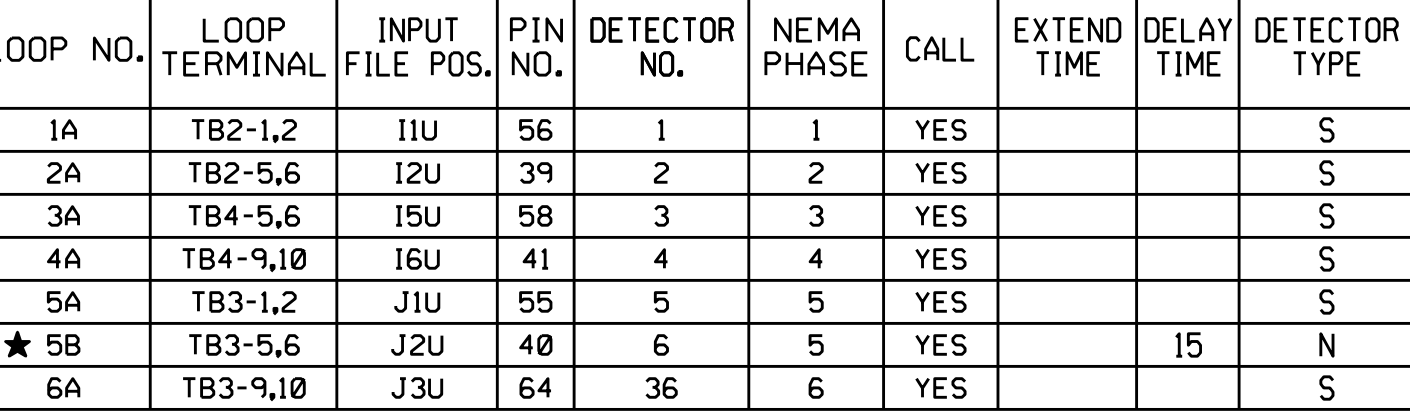

ELEC<sup>T</sup>  $E1$ 

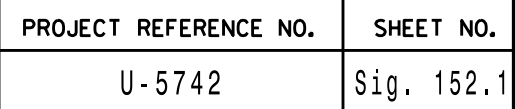

VEH DETECTOR [ 6] VEH DET PLAN [ 1] CALL OPTION.... YES DELAY TIME... 15.0 LOCK IN....... NONE NTCIP VOL . OR OCC. TS2 DETECTOR..... . ECPI LOG....... NO DET PH - 1 2 3 4 5 6 7 8 9 0 1 2 3 4 5 6 6 5 . . . . . . . . . . . . . . . . USE ADDED INITIAL . CROSS SWITCH PH.. 4 PMT QUEUE DELAY. NO TYPE: N-NTCIP EXT OPTION. PASSAGE EXTENSION TIME. 0.0 SWITCH PHASE 4 NOTICE CROSS FROM SIGNAL PLAN

NU <sup>=</sup> Not Used

- Place cursor in VEH DETECTOR [ ] position and enter "6". - Set Cross Switch Ph. to 4.

> THIS ELECTRICAL DETAIL IS FOR THE SIGNAL DESIGN: 06-0580 DESIGNED: June 2016 REVISED: N/A SEALED: 8/2/2016

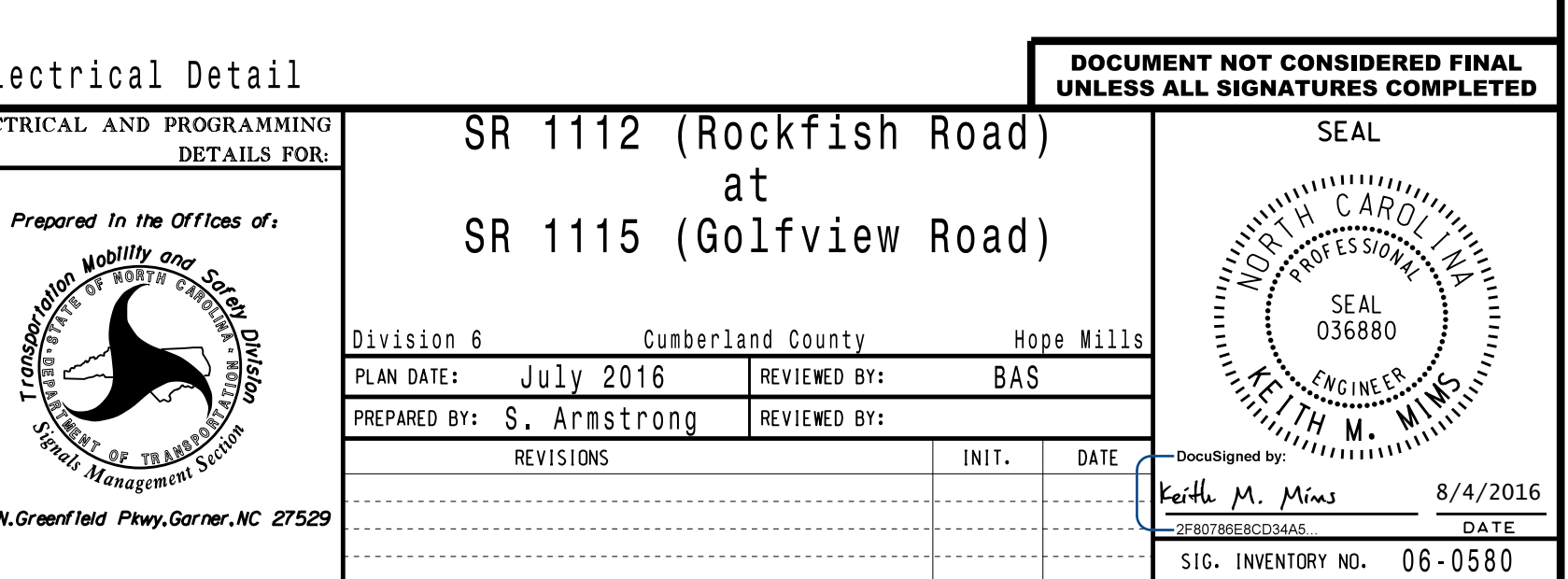

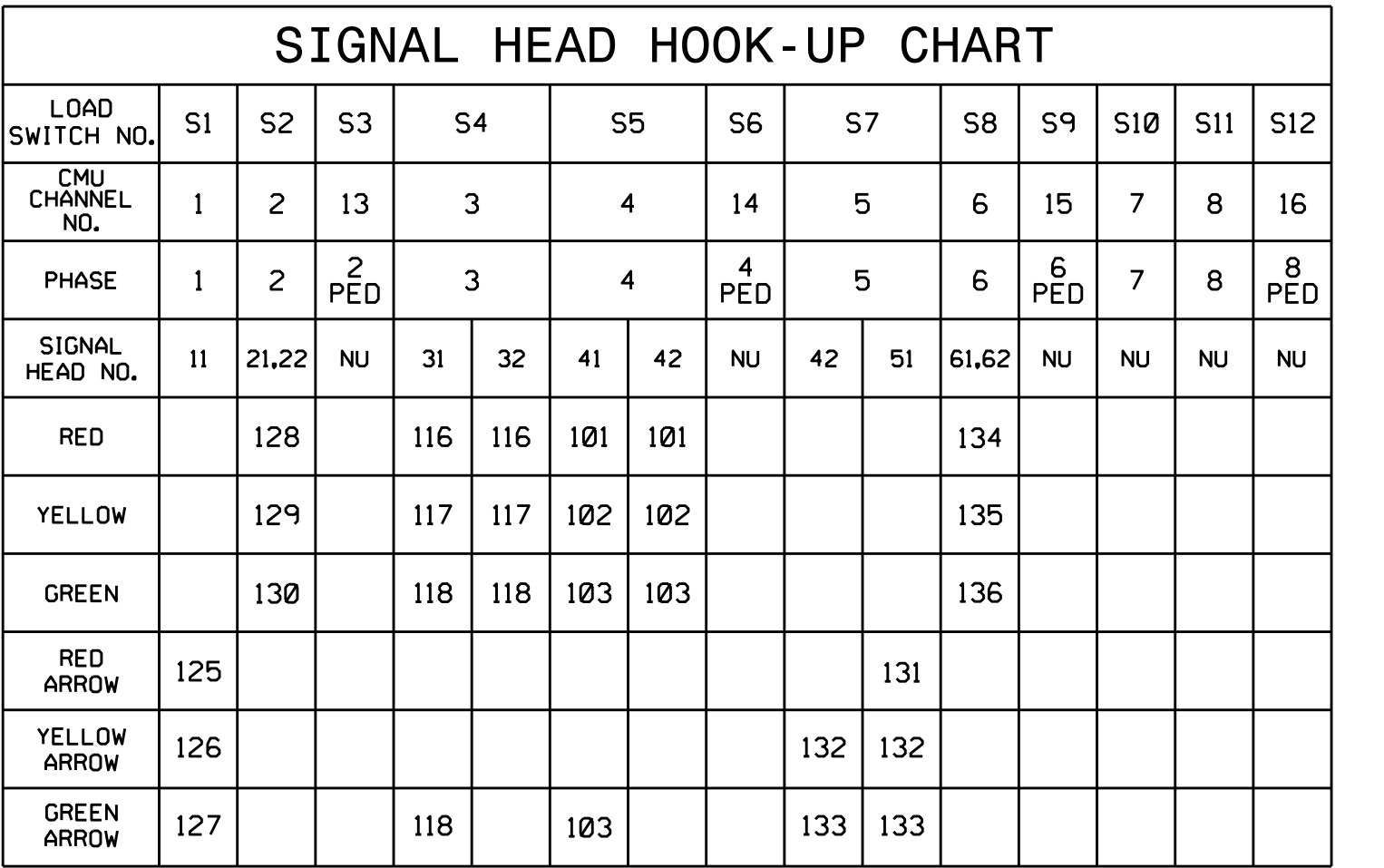

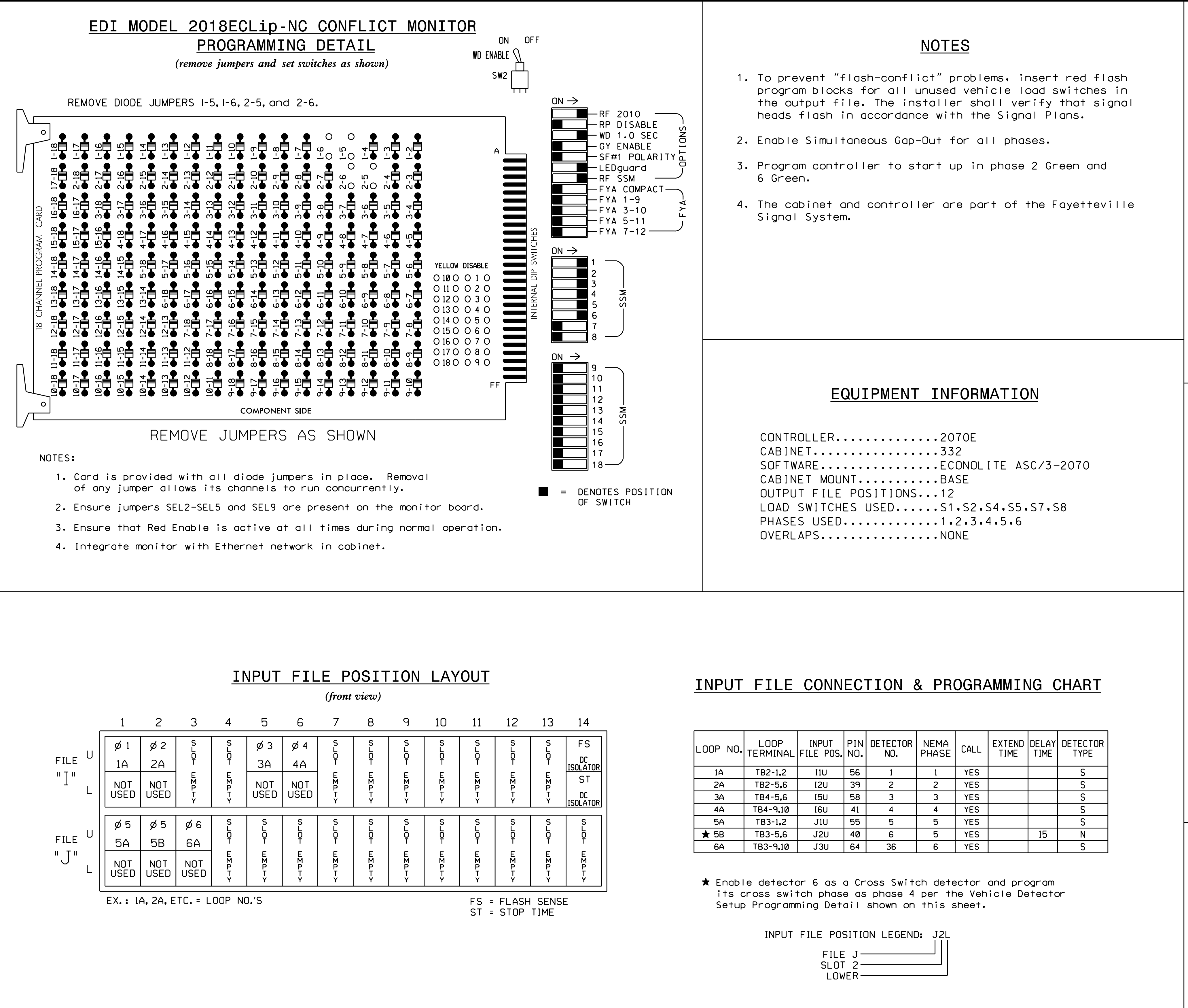

## SETUP PROGRAMMING DETAIL ECONOLITE ASC/3-2070 VEHICLE DETECTOR

(program controller as shown)

1. From Main Menu select  $|6.$  DETECTORS

2. From DETECTOR Submenu select 2. VEHICLE DETECTOR SETUP

END PROGRAMMING